Инструкция по эксплуатации ПО "Сервис планирования публикаций в социальных сетях #ВСЕПОПЛАНУ"

Приобретение права пользования ПО

Для приобретения права пользования программным обеспечением свяжитесь с отделом продаж по телефону +7(8172)26-41-00.

Авторизация

- 1. Перейти на сайт <https://smm-plan.ru/auth>
- 2. Произвести процедуру входа по реквизитам, полученным в результате приобретения права пользования ПО

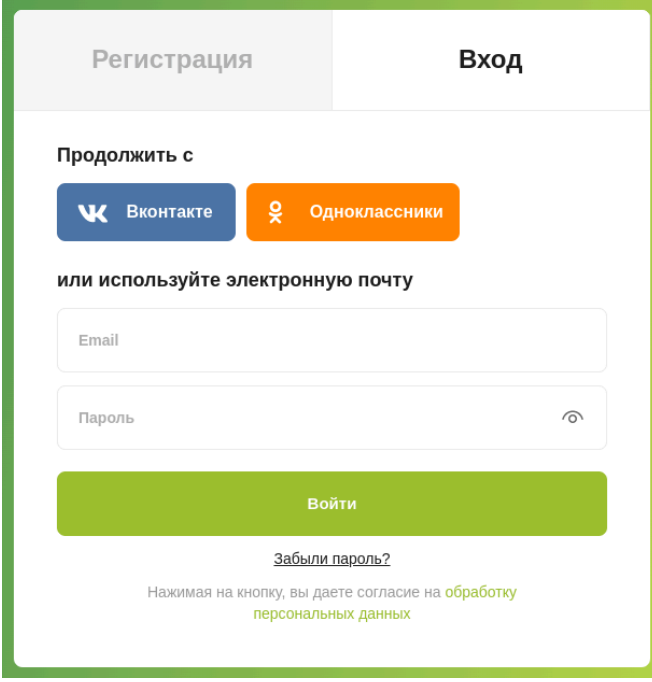

Создание проекта

1. На главной странице сервиса жмём кнопку "Новый проект"

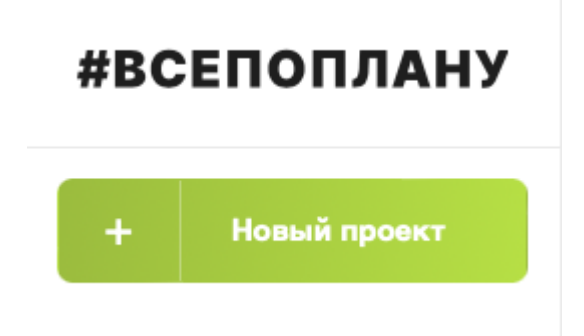

2. Водим название проекта (по аналогии с названием компании или сообщества клиента)

## Создание проекта

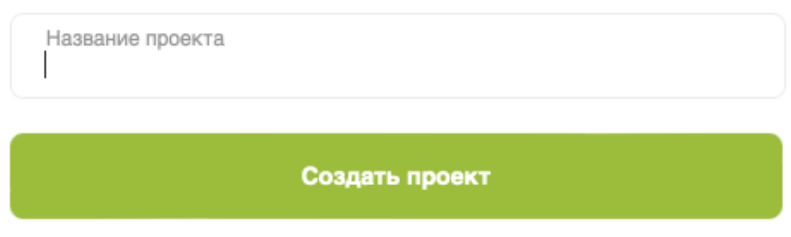

3. Жмём кнопку "Создать проект"

Подключение сообщества ВК (ОК) к проекту

- 1. Открываем проект -> Настройки
- 2. Жмём "Подключить новый аккаунт"

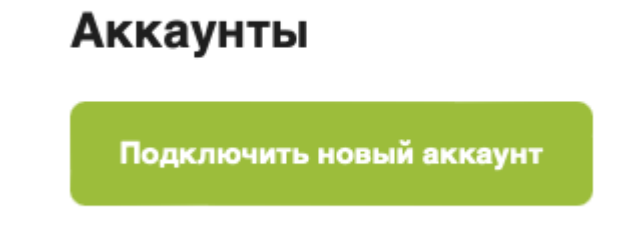

3. Выбираем аккаунт социальной сети, которую хотим подключить. К одному проекту может быть подключено несколько аккаунтов, как в рамках одной социальной сети, так и в нескольких

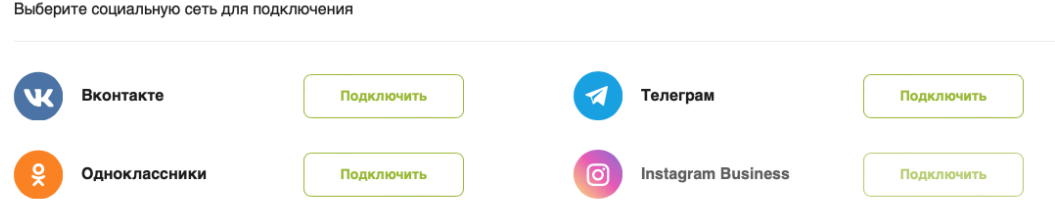

4. Подключаем свой аккаунт и выбираем сообщество, в которое должны уходить посты

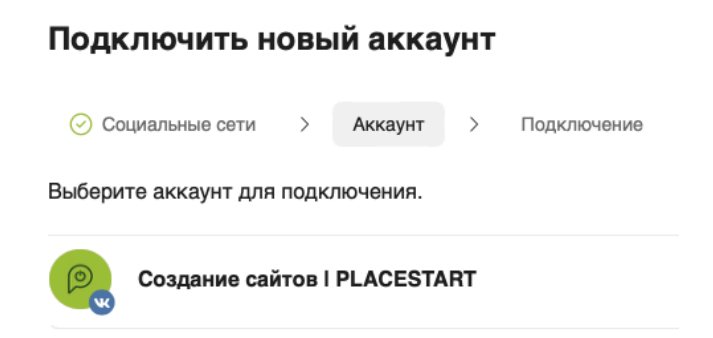

5. Когда проект подключен, снова переходим к настройкам и расширяем доступы кнопкой "Расширить права"

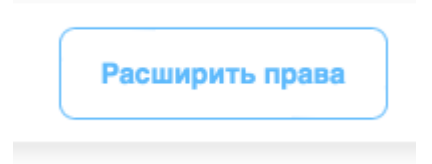

Подключение канала Telegram к проекту

- 1. Открываем проект -> Настройки
- 2. Жмём "Подключить новый аккаунт"

## Аккаунты

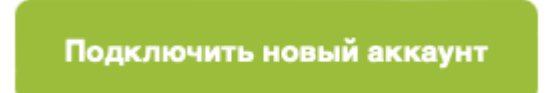

- 3. Выбираем Telegram и вставляем API-ключ чат-бота, подключенного к каналу
- 4. Подключаем свой аккаунт и выбираем канал, в который должны уходить посты

Получение API-ключа чат-бота

Для подключения Telegram, вам необходимо: создать бота через @BotFather, после создания вам будет выдан токен бота - ключ доступа. Добавьте своего бота в канал или группу, и подключите аккаунт.

Публикация поста

1. Переходим в раздел "Публикации" созданного проекта

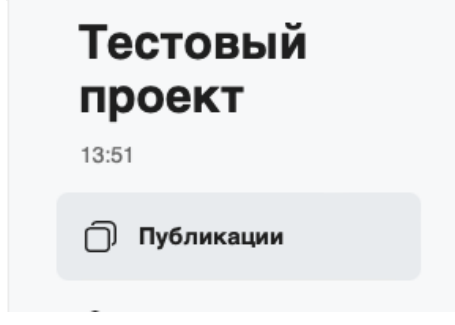

2. Нажимаем "+" и выбираем, какую публикацию нужно создать: пост на стене или историю

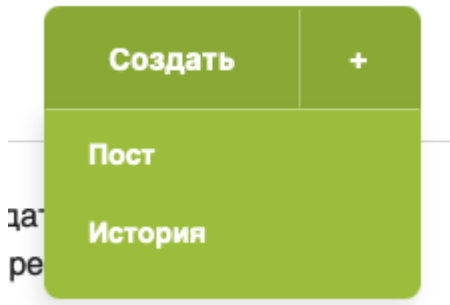

3. Пишем текст поста и добавляем медиа-файл (фото или видео)

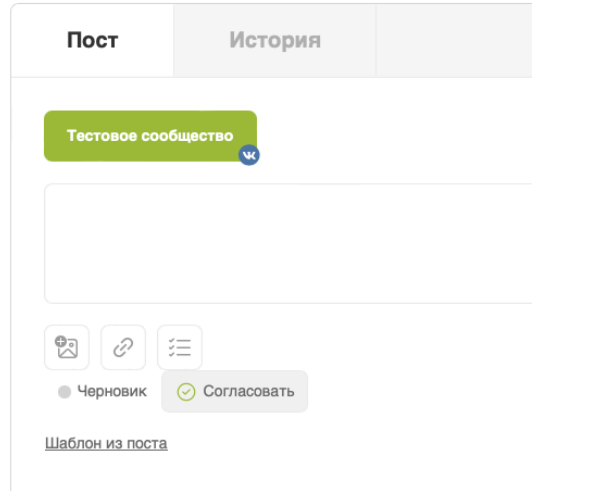

4. Устанавливаем необходимое время для публикации

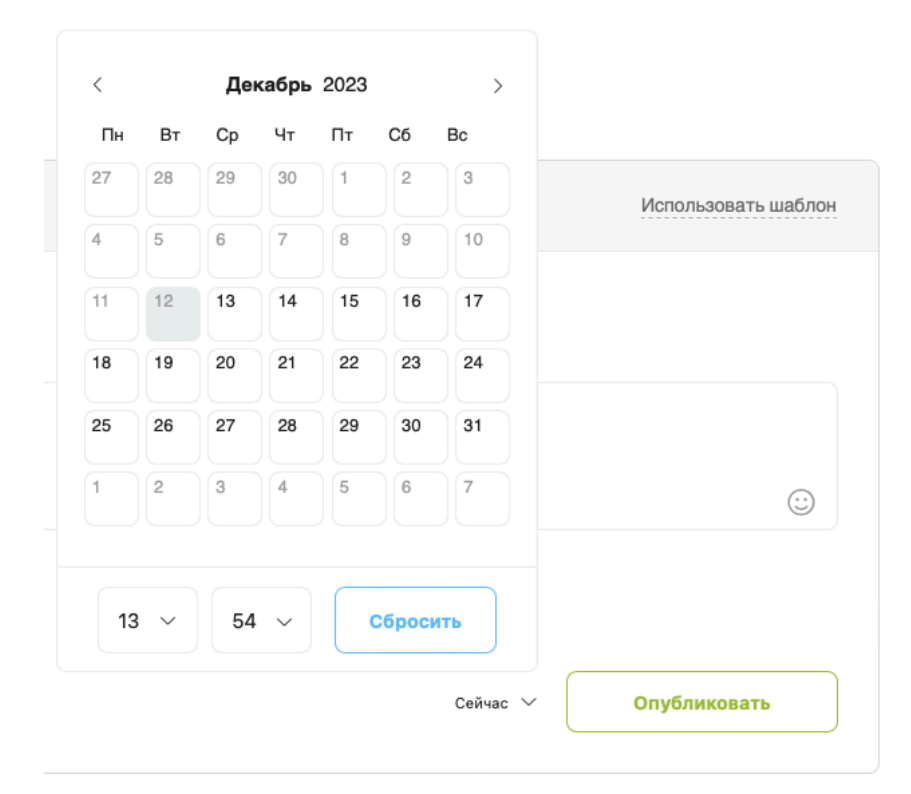

5. Жмём кнопку "Запланировать"